# Recupere a interface ausente do modo de economia de energia

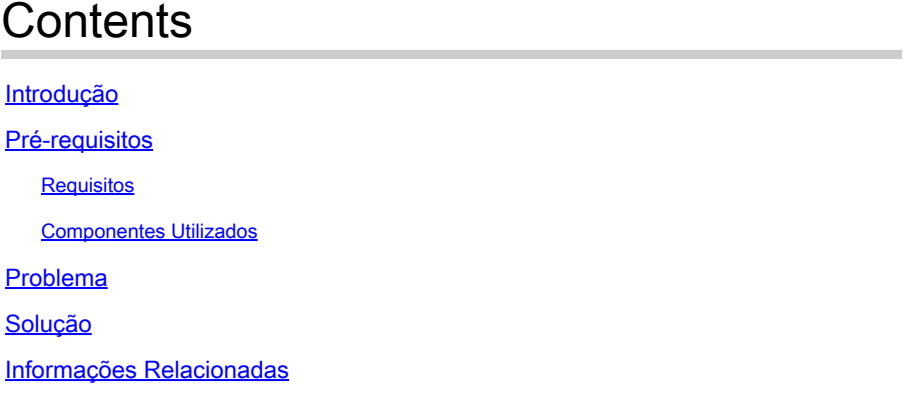

# Introdução

Este documento descreve como ativar a interface do modo de economia de energia na placa de linha ASR 9000 A99-32X100GE-X-SE.

# Pré-requisitos

## Requisitos

A Cisco recomenda que você tenha conhecimento destes tópicos:

- Otimização do consumo de energia na placa de linha ASR 9000
- Configuração do modo de economia de energia na placa de linha ASR 9000

### Componentes Utilizados

As informações neste documento são baseadas nestas versões de software e hardware:

- Placa de linha do roteador ASR9000 A99-32X100GE-X-SE
- Cisco IOS® XR versão 7.7.X ou anterior

As informações neste documento foram criadas a partir de dispositivos em um ambiente de laboratório específico. Todos os dispositivos utilizados neste documento foram iniciados com uma configuração (padrão) inicial. Se a rede estiver ativa, certifique-se de que você entenda o impacto potencial de qualquer comando.

# Problema

Quando você remove a configuração do modo de economia de energia de uma fatia na placa de linha A99-32X100GE-X-SE, ao contrário de outros tipos de placas de linha, as interfaces físicas e óticas correspondentes podem ser desativadas, independentemente da conexão da camada um.

As mensagens de Syslog para ele são semelhantes a:

## RP/0/RP0/CPU0:May 31 10:00:41.518 CEST: psm[451]: %PLATFORM-APM-6-INFO :

LC/0/1/CPU0:May 31 10:00:55.041 CEST: ifmgr[297]: %PKT\_INFRA-LINK-5-CHANGED : Interface Optics0/1/0/12, changed state to Down LC/0/1/CPU0:May 31 10:00:57.025 CEST: ifmgr[297]: %PKT\_INFRA-LINK-5-CHANGED : Interface HundredGigE0/1/0/12, changed state to Administ

Se você verificar o status da porta através do comando show controllers np all loc 0/1/CPU0, a fatia ou o NP (Processador de Rede) está ausente.

## Node: 0/1/CPU0:

----------------------------------------------------------------

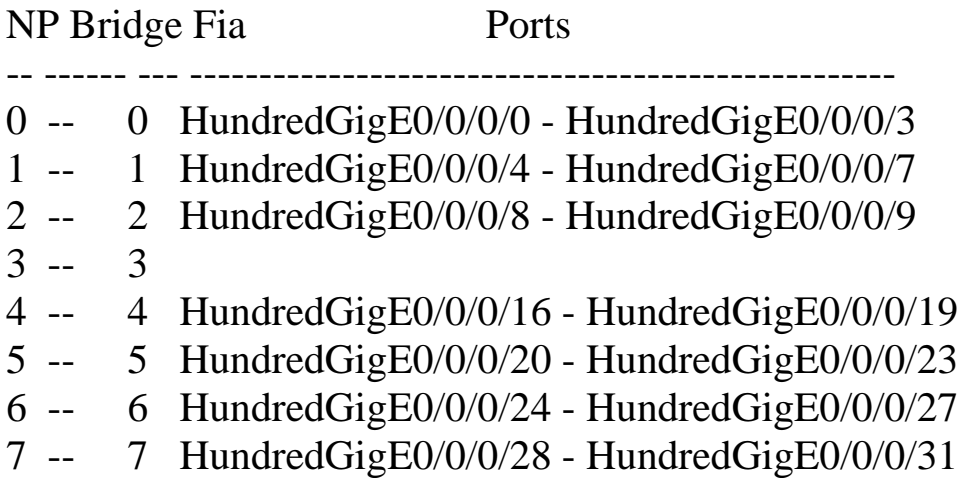

## Solução

Recarregar a placa de linha pode recuperar a(s) interface(s) nessa fatia ou NP nessas situações.

Na versão posterior com a correção do bug da Cisco ID [CSCwb9350,](https://tools.cisco.com/bugsearch/bug/CSCwb93350) a recarga da placa de linha não é mais necessária.

## Informações Relacionadas

- [ASR 9000 Otimiza o consumo de energia](https://xrdocs.io/asr9k/blogs/2018-09-06-power/)
- [Referência de configuração do modo de economia de energia do ASR 9000](/content/en/us/td/docs/routers/asr9000/software/asr9k-r7-7/system-management/configuration/guide/b-system-management-cg-asr9000-77x/managing-router-hw.html#id_119315)
- [Economia de energia e dinheiro com o ASR 9000 Advanced Power Management \(APM\)](https://www.youtube.com/watch?v=8YJGgf0ezkU)
- [Suporte técnico e downloads da Cisco](https://www.cisco.com/c/pt_br/support/index.html?referring_site=bodynav)

#### Sobre esta tradução

A Cisco traduziu este documento com a ajuda de tecnologias de tradução automática e humana para oferecer conteúdo de suporte aos seus usuários no seu próprio idioma, independentemente da localização.

Observe que mesmo a melhor tradução automática não será tão precisa quanto as realizadas por um tradutor profissional.

A Cisco Systems, Inc. não se responsabiliza pela precisão destas traduções e recomenda que o documento original em inglês (link fornecido) seja sempre consultado.